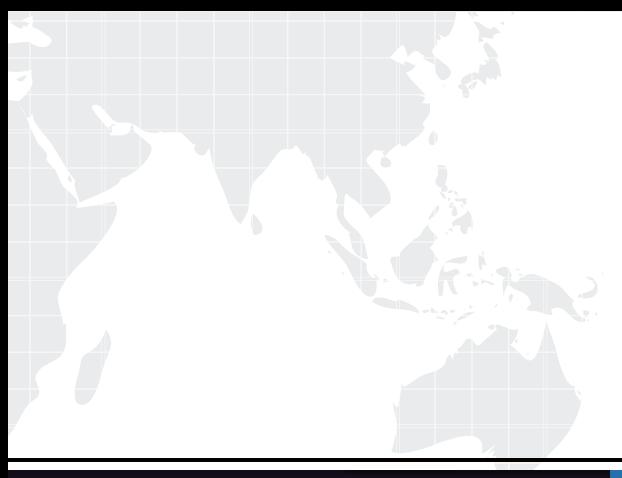

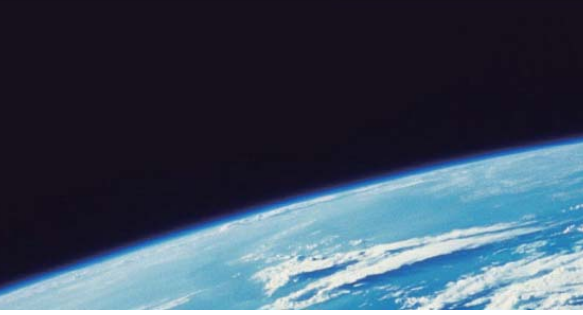

## **ITTEST QUESTION & ANSWER**

Guías de estudio precisos, Alta tasa de paso!

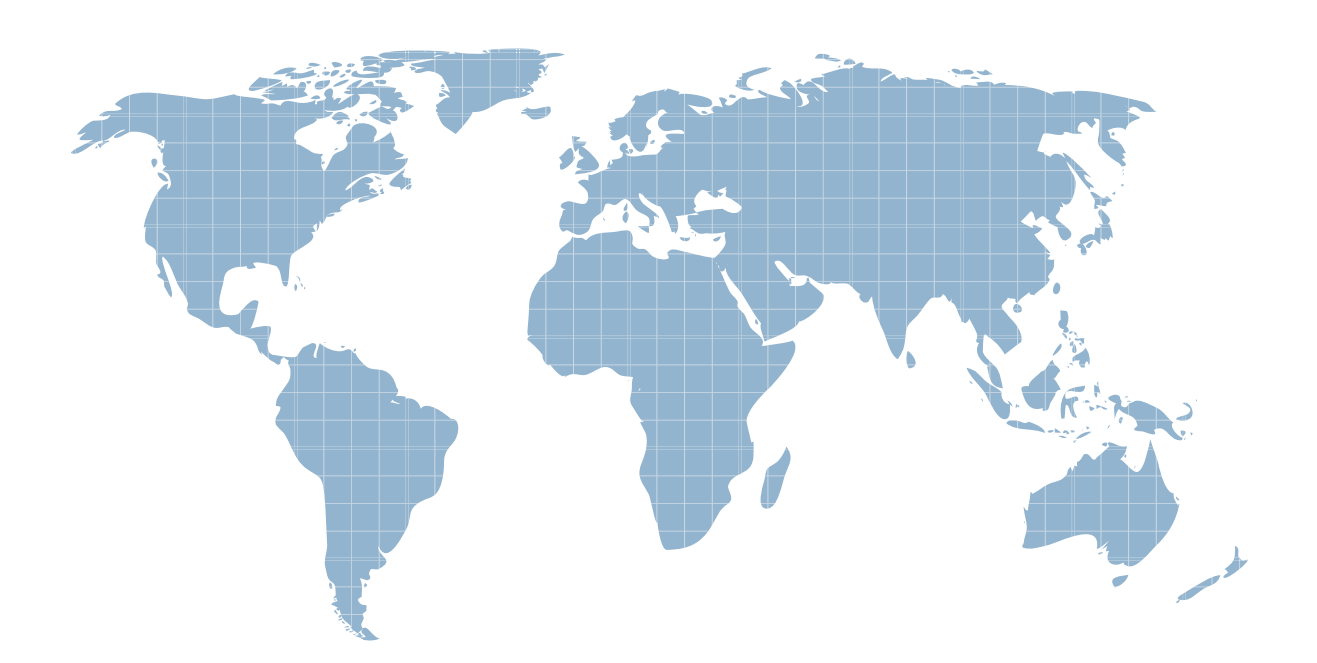

Ittest ofrece información actualizada de forma gratuita en un año!

http://www.ittest.es/

## **Exam** : **LOT-921**

## **Title** : IBM WebSphere Portal 7.0 Migration and Support

## **Version** : Demo

1.Site management has been enabled for the GreenCo portal environment. Wendy creates a page and goes to Site Management in Administrator and publishes it to the production server. The publish operation fails. What has Wendy failed to do?

- A. Give the page a unique name.
- B. Remove the portlets from the page.
- 
- C. Run the JACL script \$update-page.<br>D. Page locks exist on the page, she needs to unlock the page.
- Answer: A

2.Which of the following is not supported in a WSRP rendering portlet.?

- A. Secure access to content
- B. Use of authoring tools component
- C. Use of file resource component
- D. Use of Taxonomy component

Answer: B

3.Tony wants to migrate the web content data from WebSphere Portal V6.O to WebSphere Portal V7.O. Which of the following options does he need to do?

A. He needs to run the wcmmigrate all-data task to migrate the web content data.

B. He needs to run the WPmigrate migrate-wcm task to migrate the web content data.

C. He needs to make a copy of WebSphere Portal V6.O JCR repository and run the ConfigEngine connect-database task to connect to the copy of the JCR repository.

D. He needs to make a copy of WebSphere here Portal V6.O JCR repository and run a ConfigEngine task to connect to the copy of the JCR repository.

Answer: D

4.Which one of the following tools would allow all external web applications to be integrated with IBM WebSphere Portal?

- A. Web application integrator
- B. Lotus Mashups Center
- C. WebSphere Web Enabler
- D. IBM My Places portlet

Answer: A

5.How many different ways can tracing be enabled?

- A. 0; tracing is enabled by default
- B. 1; tracing can be enabled by using the WebSphere Application Server administrative console

C. 2; tracing can be enabled by using the WebSphere Application Server administrative console or by using the WebSphere Portal page named Enable Tracing.

D. 3; tracing can be enabled by using the WebSphere Application Server administrative console, the WebSphere Portal page named Enable Tracing, or by using the log.properties file. Answer: C